# **Are you working or studying at TU Delft and in need of a scientific article which is NOT available in our collection?**

# GET THE PDF!

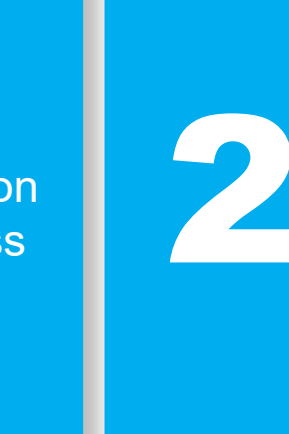

## OPEN ACCESS BUTTON

Free, legal research articles delivered instantly are automatically requested from authors. Download the button at **[openaccessbutton.org](http://www.openaccessbutton.org)** as an extension for your browser.

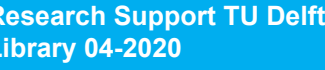

SCIENCE

TU Delft collection, the TU<br>Delft Library offers academic<br>articles as PDF's for all Delft<br>students en researchers by using If a publication is not available in the TU Delft collection, the TU Delft Library offers academic articles as PDF's for all Delft students en researchers by using **[interlibrary loan.](https://www.tudelft.nl/en/library/using-the-library/borrowing/ordering-a-copy-or-scan/)**

Questions? Contact library[@tudelft.nl](mailto:researchsupport%40tudelft.nl?subject=How%20to%20get%20the%20pdf)

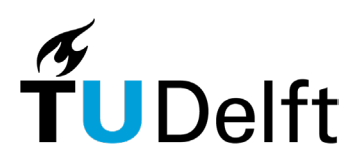

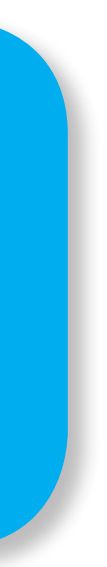

#### REQUEST PDF VIA LIBRARY

**Research Support TU Delft Library 04-2020**

 $\hat{r}$ 

 $|$  (cc)

Finclude library services like<br>access to licenced and open<br>access articles into your<br>workflow. Download the Use a browser extension to include library services like access to licenced and open access articles into your workflow. **Download the [Library Access extension](https://www.leanlibrary.com/download)** from the Lean Library website.

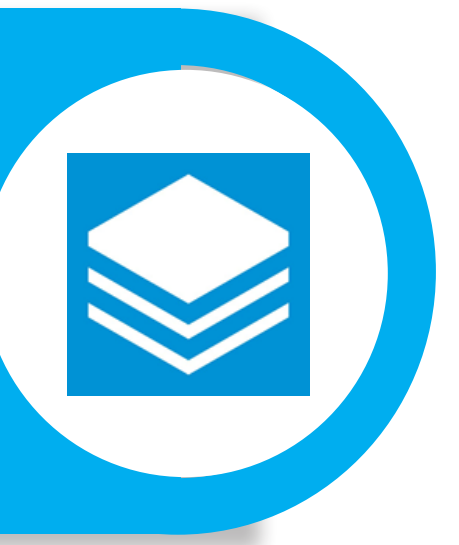

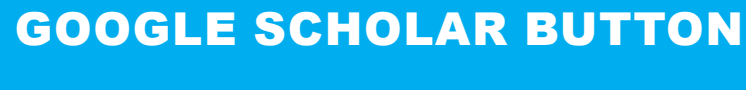

Find Full-text articles via Google Scholar Button. The button is a plug-in and is available for **[Firefox](https://addons.mozilla.org/nl/firefox/addon/google-scholar-button/)**, **[Chrome](https://chrome.google.com/webstore/detail/google-scholar-button/ldipcbpaocekfooobnbcddclnhejkcpn?hl=nl)** and Safari. Add it in the settings of your browser.

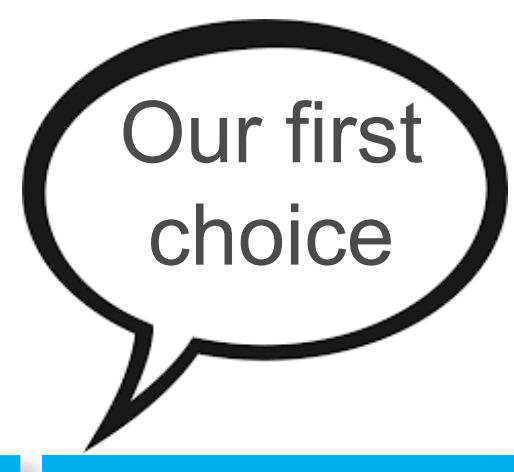

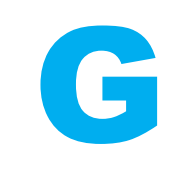

#### UNPAYWALL

**A** unpaywall

2

Find, track and use 25 million + open access publications. Download the unpaywall extension at **[unpaywall.](http://unpaywall.org) [org](http://unpaywall.org)** and get access to full-text research papers. For Chrome and Firefox.

### LEAN LIBRARY